**Press to play or pause.** Нажмите, чтобы начать или приостановить воспроизведение. **اضغط للتشغيل أو اإليقاف املؤقت.**

**●●** ▶▶ Double-press to skip forward. Дважды нажмите для перехода к следующей дорожке. **اضغط مرتني للتخطي لألمام.** 

**ALCO** 44 Triple-press to skip back. Трижды нажмите для перехода к предыдущей дорожке. **اضغط ثالث مرات للتخطي للخلف.** 

> **Siri** Say "Hey Siri" to activate Siri. Скажите «Привет, Siri», чтобы активировать Siri. **قل »يا** Siri **»لتنشيط** Siri**.**

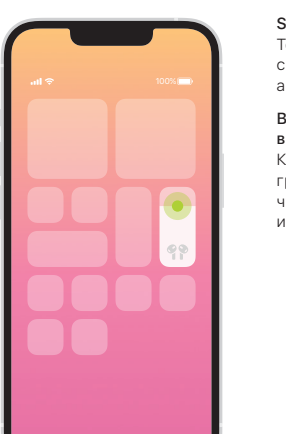

Spatial audio in Control Center. Touch and hold the volume control to turn on spatial audio and see status.

Включение объемного звука в Пункте управления. Коснитесь элемента управления громкостью и удерживайте его, чтобы включить объемный звук и просмотреть статус.

**الصوت املكاني في مركز التحكم.** المس مطولًا زر التحكم في مستوى الصوت لتشغيل الصوت المكاني والاطلاع على الحالة.

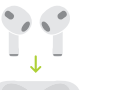

 $\frac{1}{2}$ 

вверх на зарядное устройство MagSafe или сертифицированное зарядное устройство Qi. Также можно использовать разъем Lightning.

Charge AirPods wirelessly. Place case with light facing up on a MagSafe or Qi-certified charger. Or use the Lightning connector. Беспроводная зарядка AirPods. Поместите футляр индикатором

**السلكيا ً** AirPods **شحن** ضع العلبة مع توجيه الضوء لأعلى على<br>شاحن MagSafe أو شاحن معتمد من Qi. أو استخدم موصل Lightning. شاحن MagSafe أو شاحن معتمد من

© 2021 Apple Inc. All rights reserved. The Bluetooth® word mark and logos are registered trademarks owned by Bluetooth SIG, Inc. and are used under license. Designed by Apple in California. Printed in XXXX. ZE034-04787-A

## **AirPods**

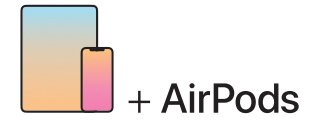

To connect to iPhone or iPad with latest software, follow steps 1–2. For all other devices, see fourth panel on this side.

## Для подключения к iPhone или iPad с нове йше й версией ПО выполните шаги 1—2.

Инструкции для остальных устройств приведены в четвертой секции на этой стороне буклета.

 **.** 2 - **لتوصيلها بجهاز** iPhone **أو** iPad **مثبت عليه أحدث برنامج، اتبع الخطوتني** 1 وبالنسبة إلى جميع الأجهزة الأخرى، انظر اللوحة الرابعة في هذا الجانب.

Turn on Bluetooth®. Connect to Wi-Fi and turn on Bluetooth.

【1

 $\circledast$ 

Включение Bluetooth®. Подключитесь к сети Wi-Fi и включите Bluetooth.

**.**Bluetooth **تشغيل R** التوصيل بشبكة Fi-Wi وتشغيل Bluetooth.

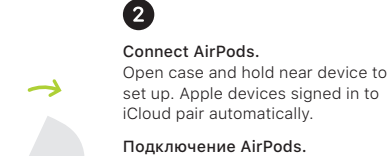

 $\sim$  5 cm  $~\sim$  5 см  **سم ٥ ~**

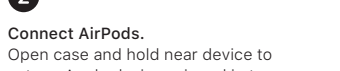

Подключение AirPods. Откройте футляр и поднесите его к устройству, затем выполните настройку. Пара с устройствами Apple, на которых выполнен вход в iCloud, будет создана автоматически.

**توصيل** AirPods**.** افتح العلبة وقرّبها من الجهاز للإعداد. ׇ֖֖֖֚֚֚֡֬<u>֓</u> ً تقترن تلقائيا أجهزة Apple التي تم تسجيل الدخول إلى iCloud عليها.

## Connect to other devices.

With AirPods in open case, press button on back until light blinks. Then choose them in Bluetooth settings.

## Подключение к другим устройствам.

Когда наушники AirPods находятся в открытом футляре, нажимайте кнопку сзади, пока индикатор не начнет мигать. Затем выберите наушники в настройках Bluetooth.

> **التوصيل بأجهزة أخرى.** أثناء وجود AirPods في العلبة والغطاء مفتوح، اضغط على الزر املوجود في الخلف حتى يومض الضوء. ثم اخترها في<br>اعدادات Bluetooth.